# <span id="page-0-0"></span>QA.Portfolios

### Portfolios

#### Apply Layouts to Entire Portfolio

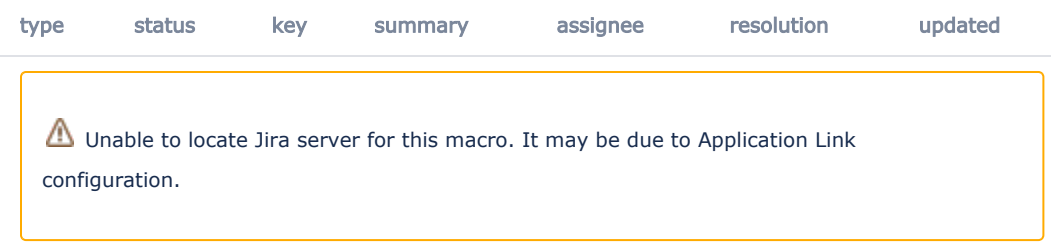

#### Specification: OSP-SPEC-#

Script author: Tony Camilli Purpose: A participant creating a freeform Portfolio may create a consistent look and feel by applying the same layout to every page in the portfolio.

Selecting the Layout once and applying the Layout to the entire Portfolio reduces steps in the freeform Portfolio workflow.

#### Create Free-Form Portfolio

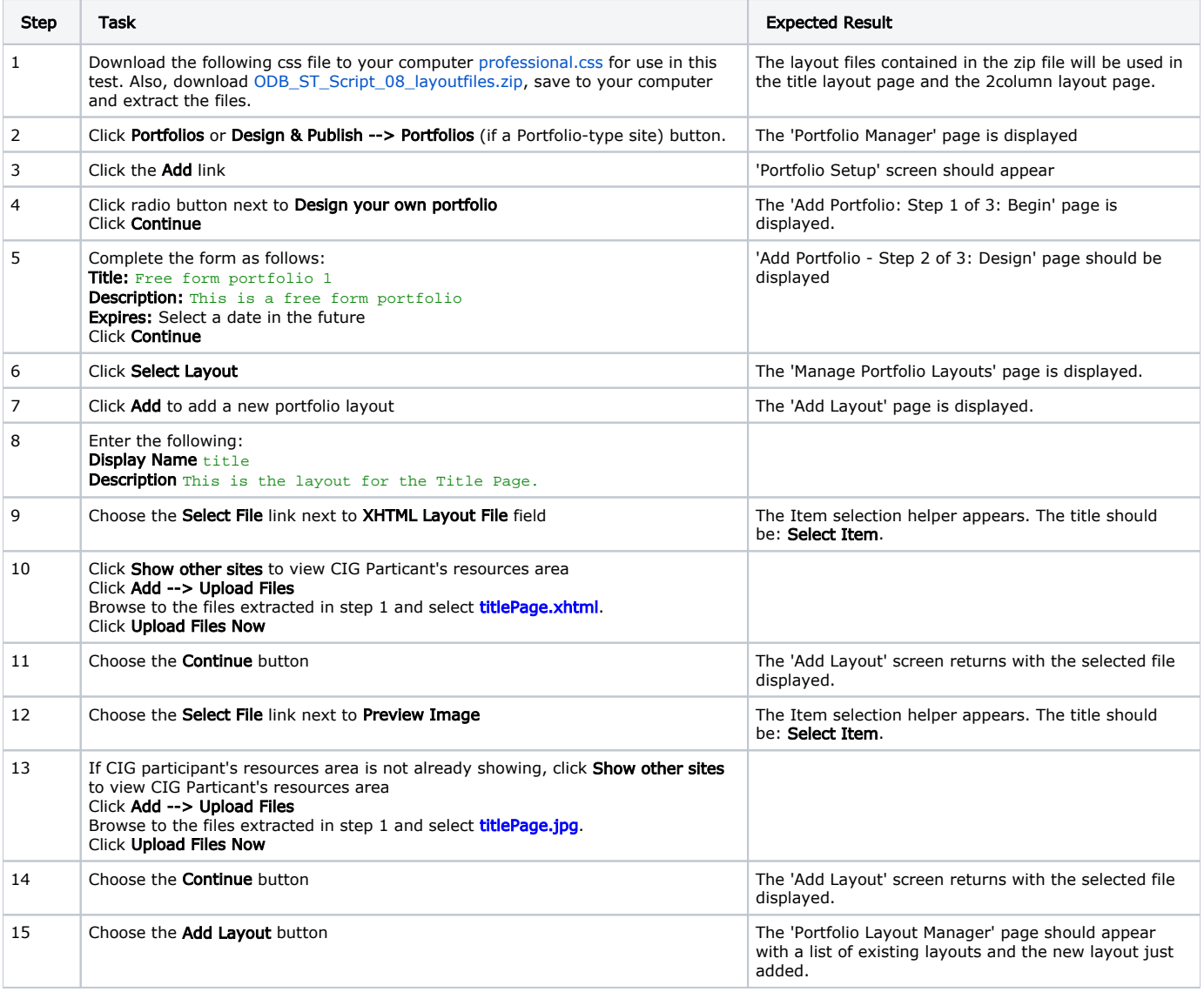

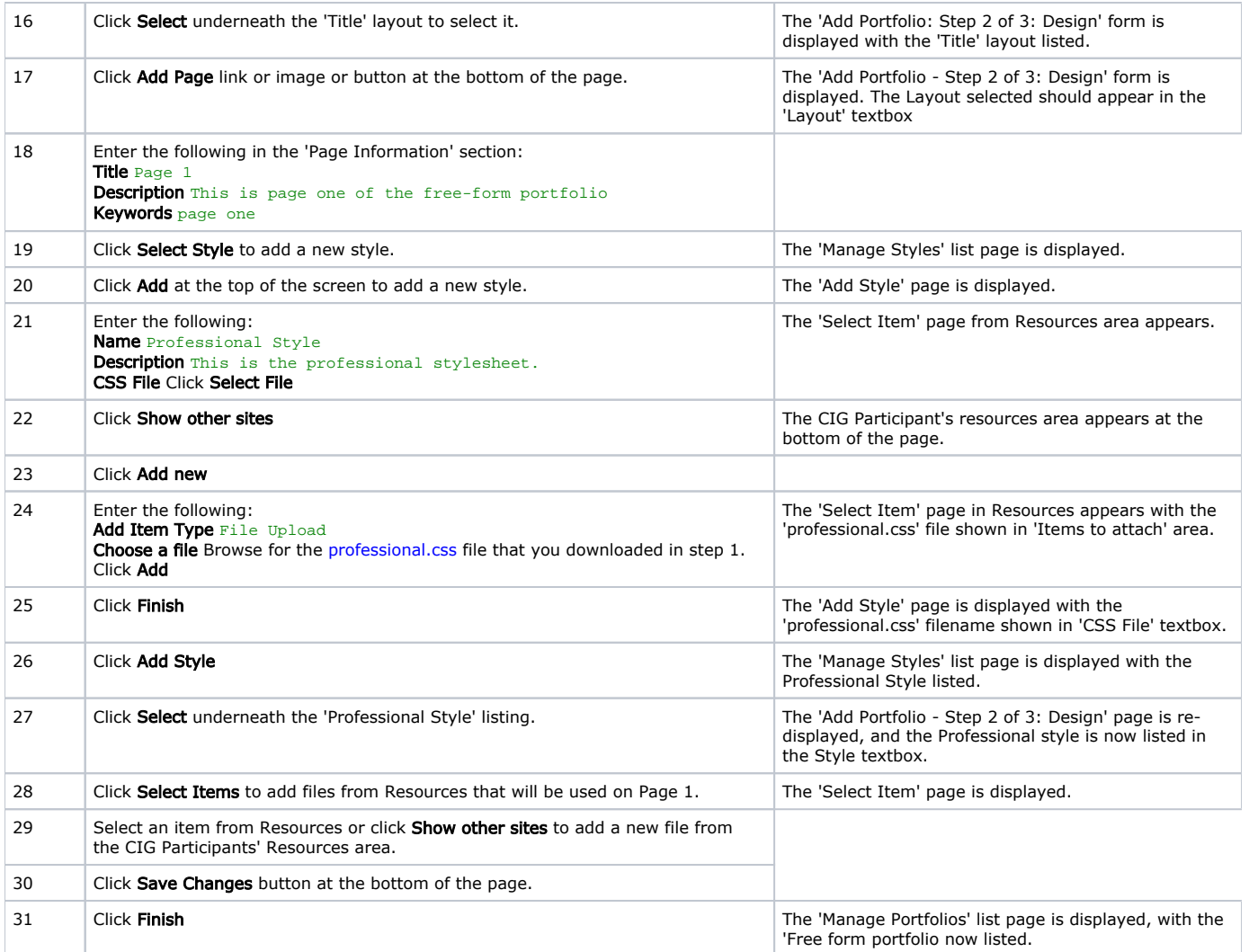

### Add a Second Page with the Same Layout

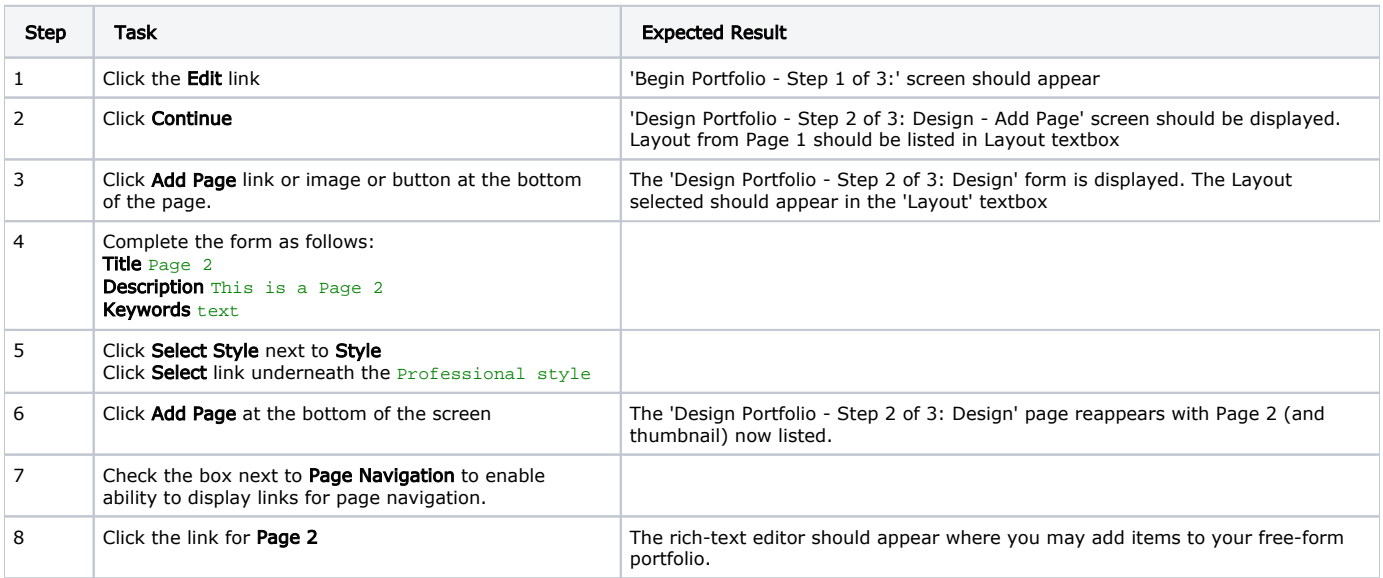

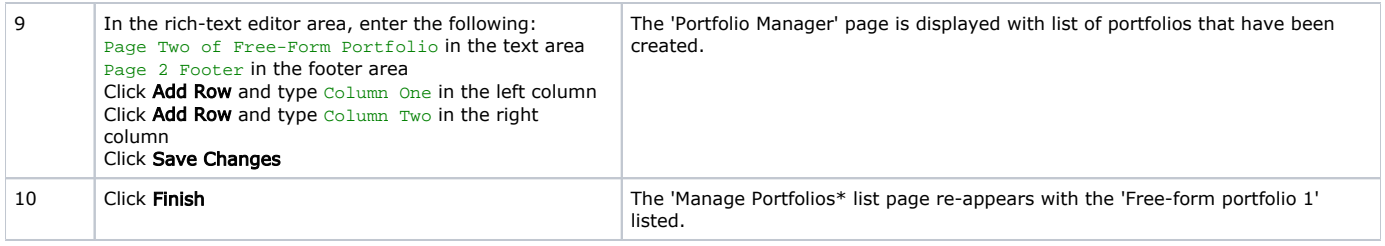

# Sharing Portfolios

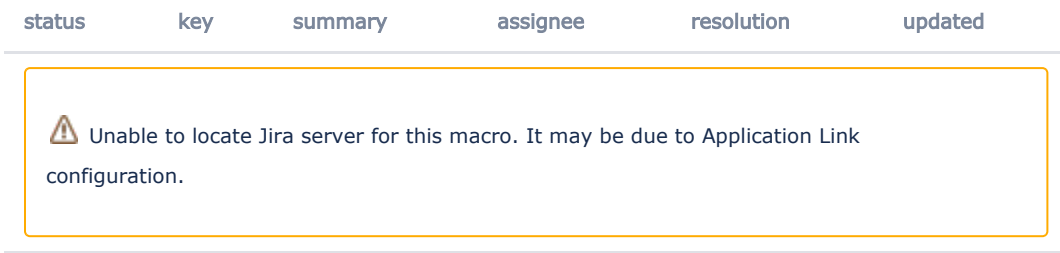

Specification: OSP-SPEC-# Script author: Tony Camilli Purpose: A user with the Portfolio tool in "My Workspace" should be able to share with users in CIGS

#### NEEDS FURTHER REVISION

# Create a portfolio

# Script Information

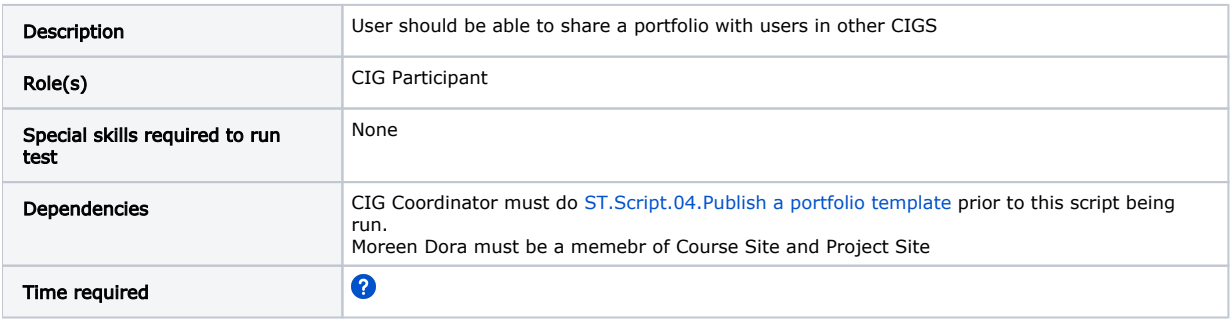

### Testing Steps

### Add portfolio tool to "My Workspace" of CIG Participant Moreen Dora

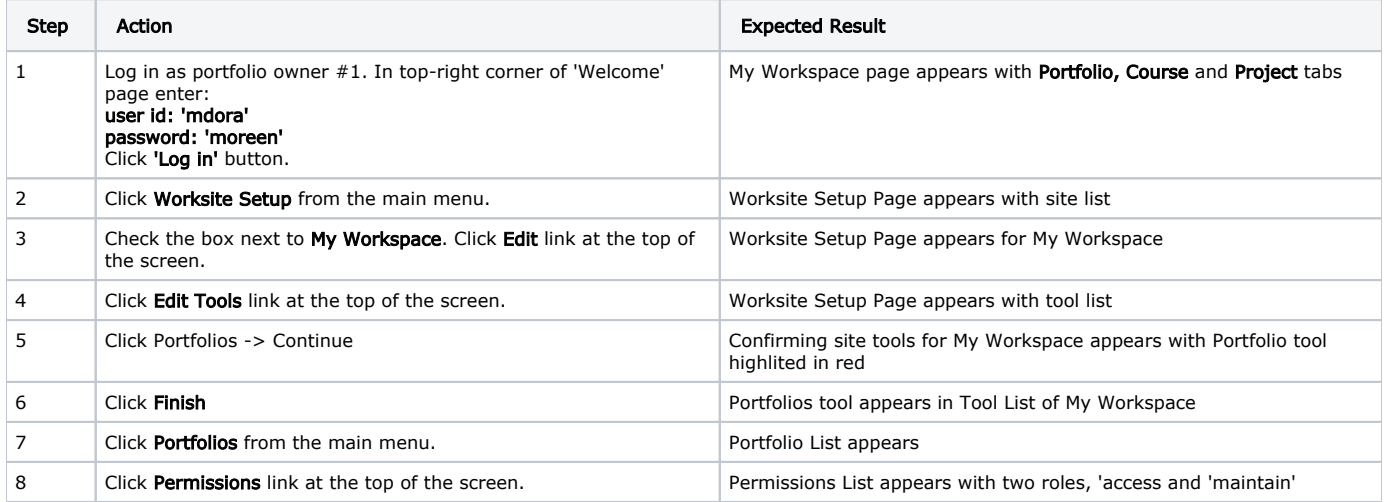

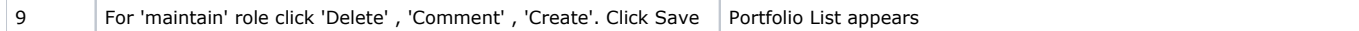

#### Login as CIG Participant - Moreen Dora, fill out Contact Information form

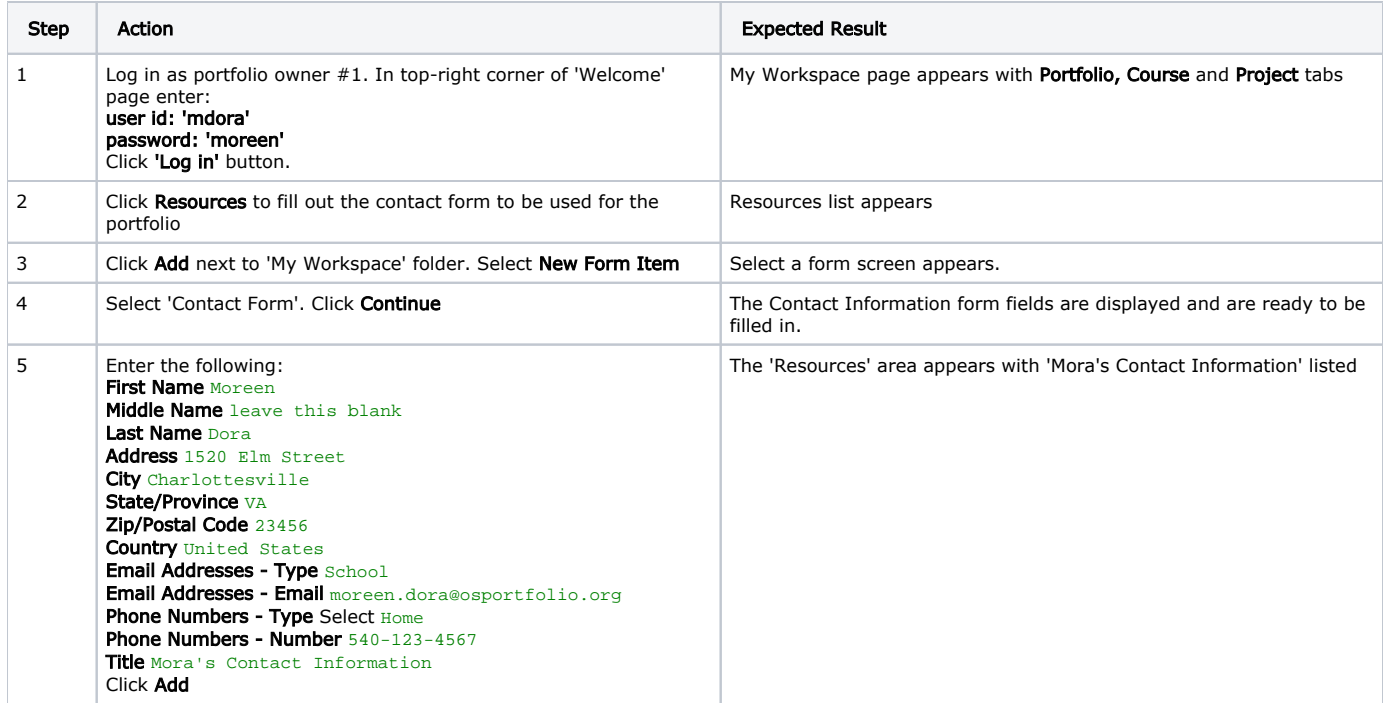

#### Preview a Static Portfolio

OSP 2.4: This will clear up some usability issues with the portfolio tool. Previously, a user had to click 'Finish' and then click on the portfolio name to preview the portfolio. Now, there is a 'Preview' button that does all of this in one step. When the button is clicked a new window opens that displays the presentation. The preview display, however, does not render a form for comments.

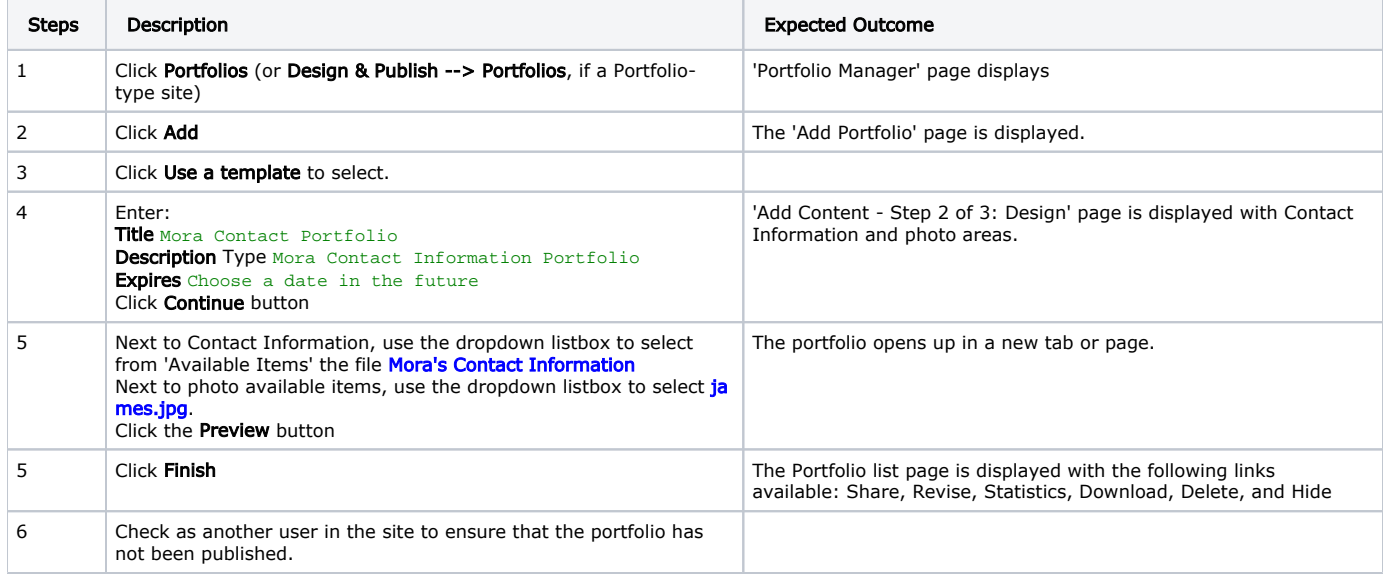

#### Create a Static Portfolio

Building on the previous test, share the portfolio out to other users

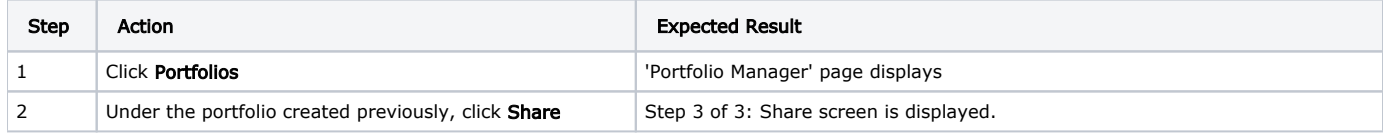

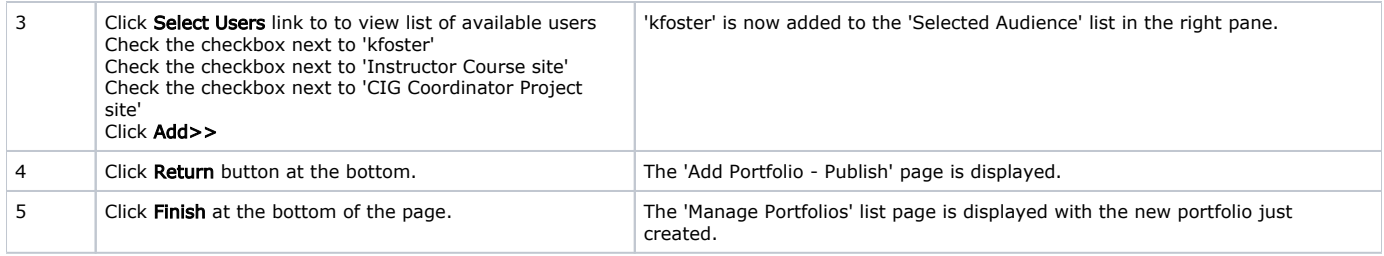

### Script Resources

[File](#page-0-0) [Modified](#page-0-0)

No files shared here yet.